CONVEGNO CESP VENERDÌ 18 NOVEMBRE 2020 ORE 8.30 – 13.30

ISTRUZIONI DI CONNESSIONE PER LA PARTECIPAZIONE AL CONVEGNO

Per partecipare alconvegno telematico occorre connettersi con un web browser (Chrome, Mozzilla firefox, Internet explorer, ecc.) a questo link <https://global.gotomeeting.com/join/724295437>

Si consiglia l'uso preferenziale del browser **Chrome** perchè è quello più compatibile con GoToMeeting e dà un più facile accesso alla videoconferenza

Se capitasse che venisse richiesto, il codice d'accesso è: 724-295-437

Chi segue il convegno tramite cellulare o tablet deve scaricare e installare l'app: basta cliccare sul suddetto link e seguire la procedura per scaricarla e installarla.

Chi segue la procedura tramite pc potrebbe avere la possibilità di seguire l'assemblea senza scaricare e installare l'app seguendo questi passaggi:

1) cliccando sul link sopra riportato, incollandolo nella barra degli indirizzi del browser si accede alla pagina sotto riportata

2) Premere il pulsante "Scarica l'app"

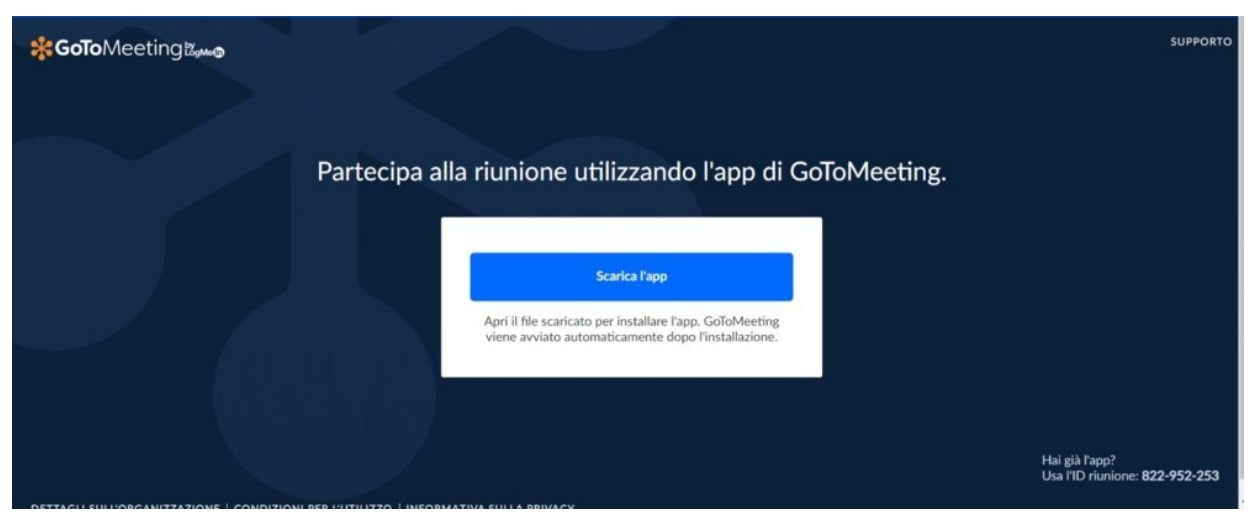

3) Premere il pulsante "accedi dal Web"

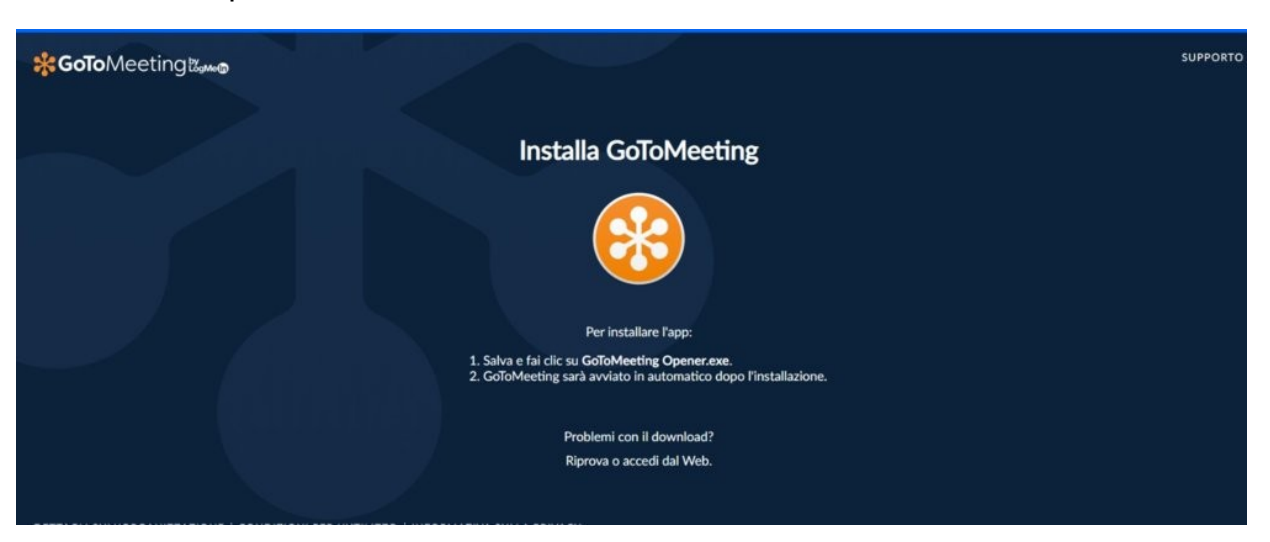

4) Quando richiesto dare l'assenso all'utilizzo del microfono e della videocamera ma subito dopo l'accesso spegnere il microfono cliccando sull'apposita icona che compare in basso per evitare rumori di fondo che possono impedire l'ascolto degli interventi. Con il pc può accadere, di non riuscire a connettersi via web e allora occorre scaricare e installare l'app come spiegato per i cellulari.